**物件保存関連マスター―⾃動バックアップ設定**

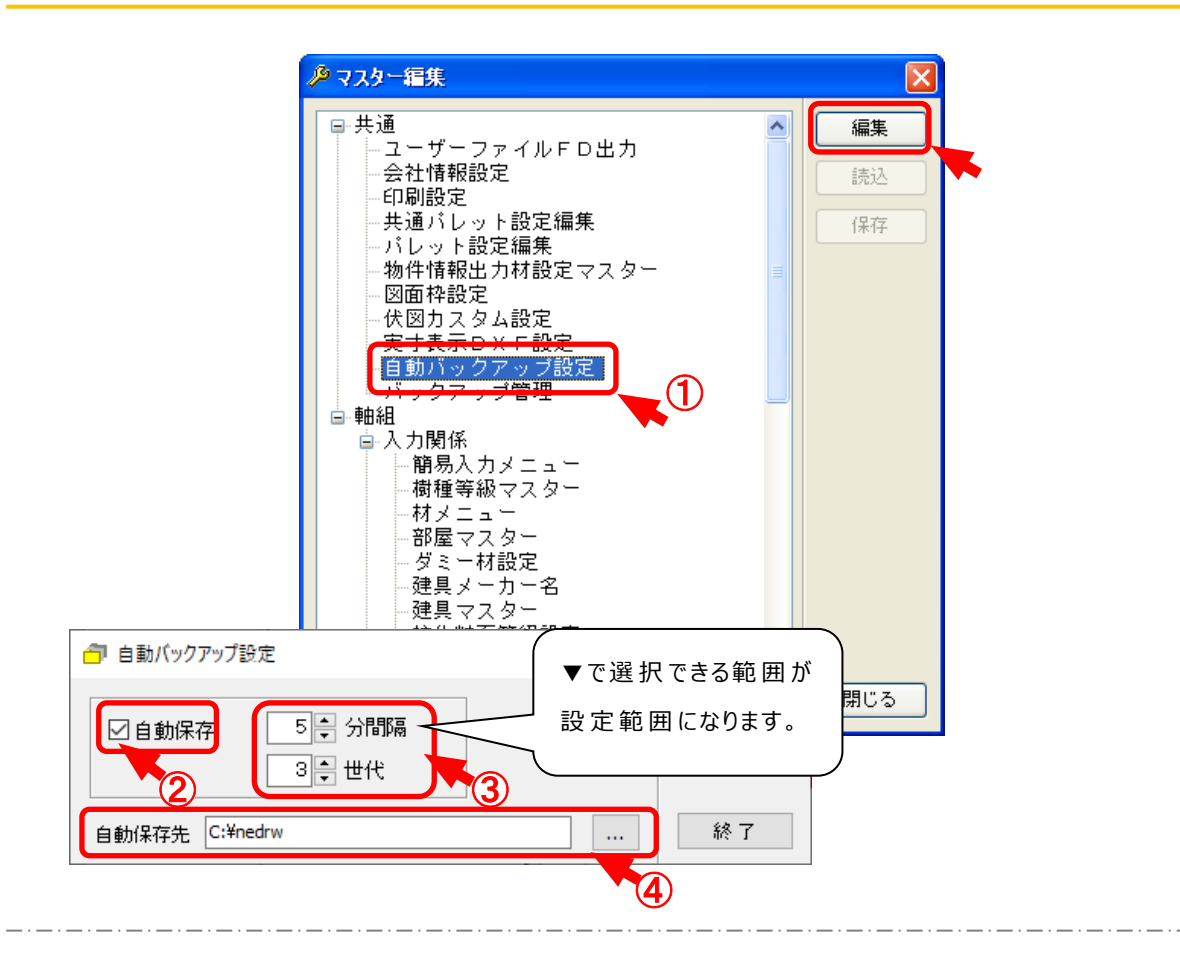

## **⾃動バックアップ設定 では、⼊⼒中のバックアップを⾃動で⾏います。**

- $\overline{1}$  (補助 ) [マスター編集: 自動バックアップ設定 ]を選択し、「編集 」をクリックします。
- ② ⾃動バックアップにチェックをつけます。
- 3 「実行間隔」、「世代数」を設定します。

・「実行間隔」・・・バックアップを実行する時間を分単位で設定します。

実行間隔の設定は1~30分です。

・「世代数 |・・・・1物件の最大バックアップ数です。

設定できる世代数は3〜10世代です。

- ※ 設定した世代数を超えると、一番古いバックアップデータが削除されます。
	- ④ バックアップの保存先を設定します。

| ■ をクリックすると、フォルダー参照画面が表示されます。

※ 初期値は「C:¥nedrw」で設定されています。

物件データが破損した場合は、バックアップからの復旧が可能です。